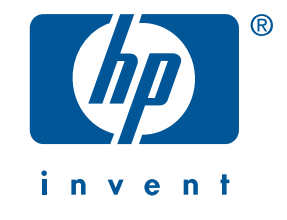

# ghid de referință hp deskjet 5550 series

Ediția 2, Aprilie 2002

#### not

Intormațiile conținute în acest document pot ti moditicate tără o notiticare prealabilă.

Hewlett-Packard nu oferă nici un fel de garanții în ceea ce privește acest material, inclusiv, dar fără a se limita la, garanțiile implicite de vandabilitate și adaptare pentru un anumit scop.

Hewlett-Packard nu va fi responsabilă pentru erorile conținute în prezenta sau pentru pagube incidentale sau secundare în legătură cu turnizarea, caracteristicile sau tolosirea acestui material.

Nici o parte a acestui document nu poate fi fotocopiată, reprodusă sau tradusă într-o altă limbă fără aprobarea scrisă prealabilă a companiei Hewlett-Packard.

#### termeni şi convenții

Următorii termeni și convenții se tolosesc în acest *ghid de reterință*:

#### termeni

lmprimanta hp deskjet 5550 series poate fi referită drept **imprimanta HP Deskjet 5550, HP Deskjet,** sau imprimanta HP.

#### simboluri

Simbolurile > vă ghidează printr-o serie de secvențe de program. De exemplu:

Faceți clic pe Start > Programs > Hewlett-Packard > [imprimanta hp deskjet] > release notes pentru a vizualiza *notele versiunii*.

#### precauții

O mențiune **Atenție** indică o posibilă defectare a imprimantei HP sau a altor echipamente. De exemplu:

**Atenție!** Nu atingeți duzele de cerneală sau contactele de cupru ale cartuşelor de imprimare. Atingerea acestor componente va avea ca rezultat înfundarea duzelor, defecțiuni legate de cerneală și contacte electrice defectuoase.

#### certificări

ii

Microsoft, MS-DOS și Windows sunt mărci înregistrate ale Microsoft Corporation.

Adobe și Acrobat sunt mărci înregistrate ale Adobe Systems Incorporated.

Mac, Macintosh, AppleTalk și Mac OS sunt mărci ale Apple Computer, Inc., înregistrate în S.U.A. și în alte țări.

Copyright 2002 Hewlett-Packard Company

# ghid de referință hp deskjet 5550 series

# cuprins

ए

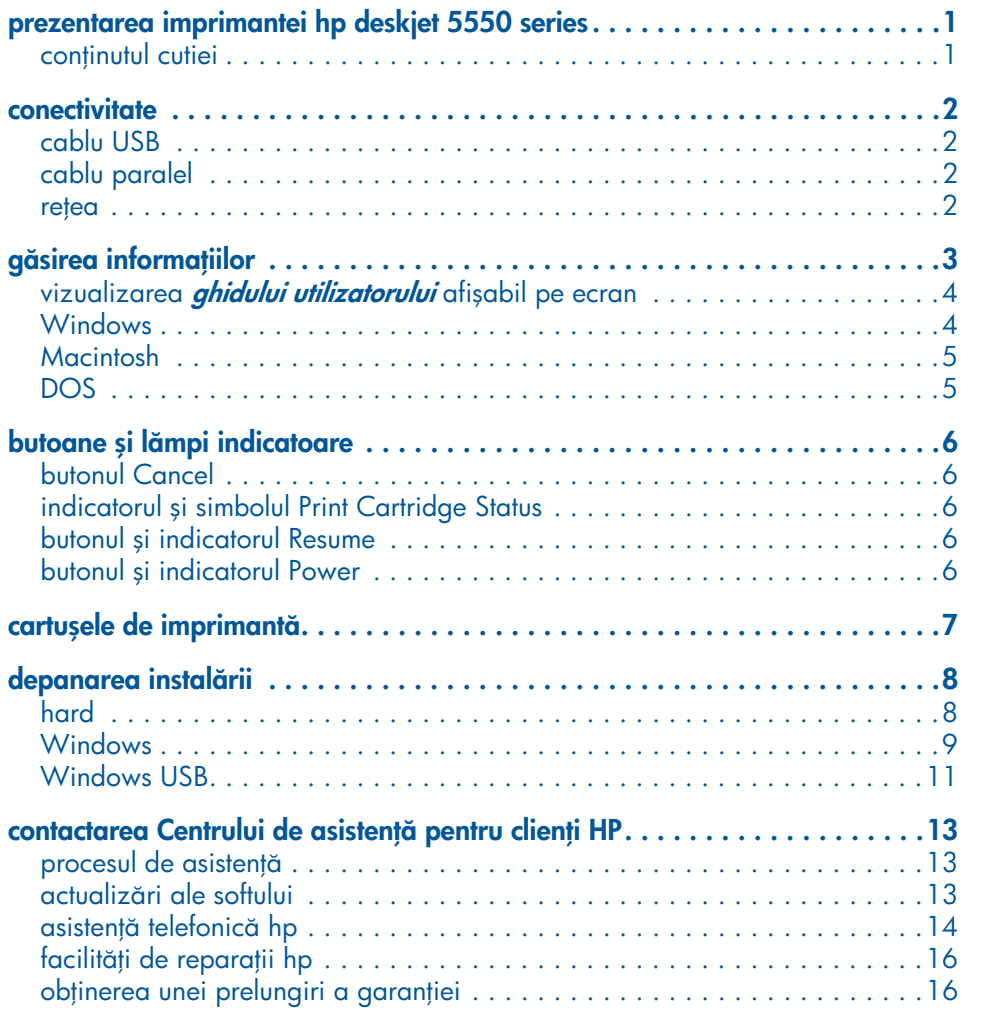

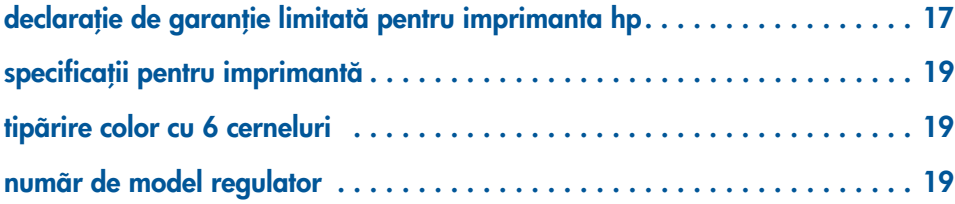

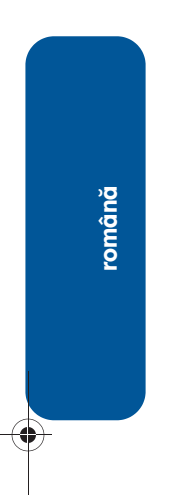

 $\frac{1}{\sqrt{2}}$ 

**iv**

 $\Rightarrow$ 

 $\bigoplus$ 

# prezentarea imprimantei hp deskjet 5550 series

## conținutul cutiei

Vă mulțumim că ați achiziționat o imprimantă hp deskjet 5550 series! Cutia imprimantei dvs. conține următoarele articole:

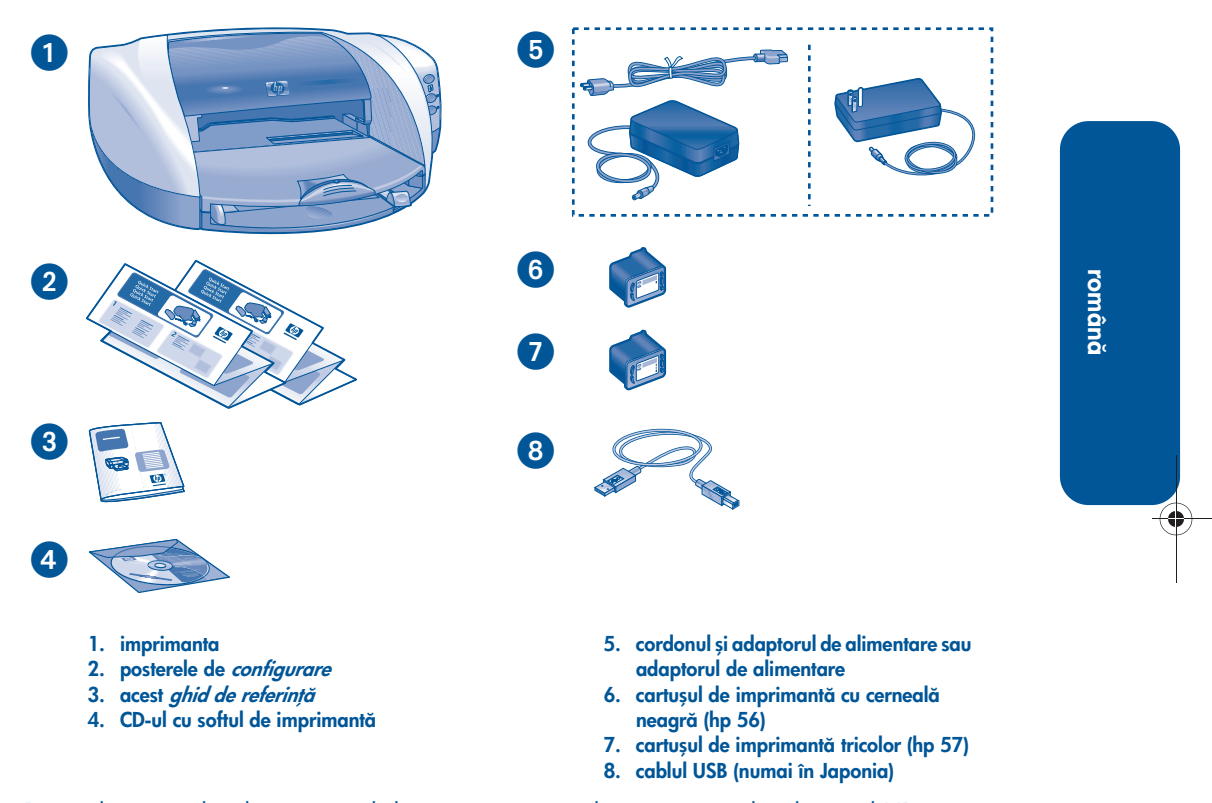

1

Dacă din cutia dvs. lipsește unul dintre aceste articole, contactați distribuitorul HP sau Centrul de asistență pentru clienți HP. Pentru informații suplimentare, consultați "contactarea Centrului de asistență pentru clienți HP" la pagina 13.

# **conectivitate**

Această imprimantă prezintă mai multe opiuni de conectivitate:

- cablu USB
- cablu paralel
- rețea

## cablu USB

Achiziționați un cablu care permite viteză maximă de transfer a datelor, compatibil USB 2.0. (Numai în Japonia, imprimanta este prevăzută cu un cablu USB.) Se utilizează cu Windows 98, Me, 2000, XP şi Macintosh.

## cablu paralel

Achizitionati un cablu paralel compatibil IEEE-1284. Se utilizează cu Windows 95, 98, NT 4.0, Me, 2000 şi XP.

### rețea

#### **Windows**

Imprimanta poate fi conectată la o rețea în următoarele două moduri:

• Imprimanta poate fi conectată direct la un calculator din rețea.

Pentru instrucțiuni privind conectarea imprimantei direct la un calculator din rețea, utilizați CD-ul cu softul de imprimantă și urmați instrucțiunile pentru configurare în rețea afișate pe ecran.

• Imprimanta poate ti conectată în rețea cu ajutorul unui server de imprimantă extern HP Jetdirect.

Pentru instrucțiuni cu privire la conectarea imprimantei în rețea cu ajutorul unui server de imprimantă HP Jetdirect, utilizați CD-ul cu softul de imprimantă și documentația pentru serverul de imprimantă HP Jetdirect.

#### **Macintosh**

Imprimanta poate fi conectată în rețea cu ajutorul unui server de imprimantă HP Jetdirect care acceptă o conexiune AppleTalk.

♦

◈

⊕

♦

# găsirea informațiilor

lmpreună cu imprimanta HP sunt livrate și alte documente incluse. Acestea conțin instrucțiuni privind instalarea sottului de imprimantă, operarea imprimantei și căutarea asistenței.

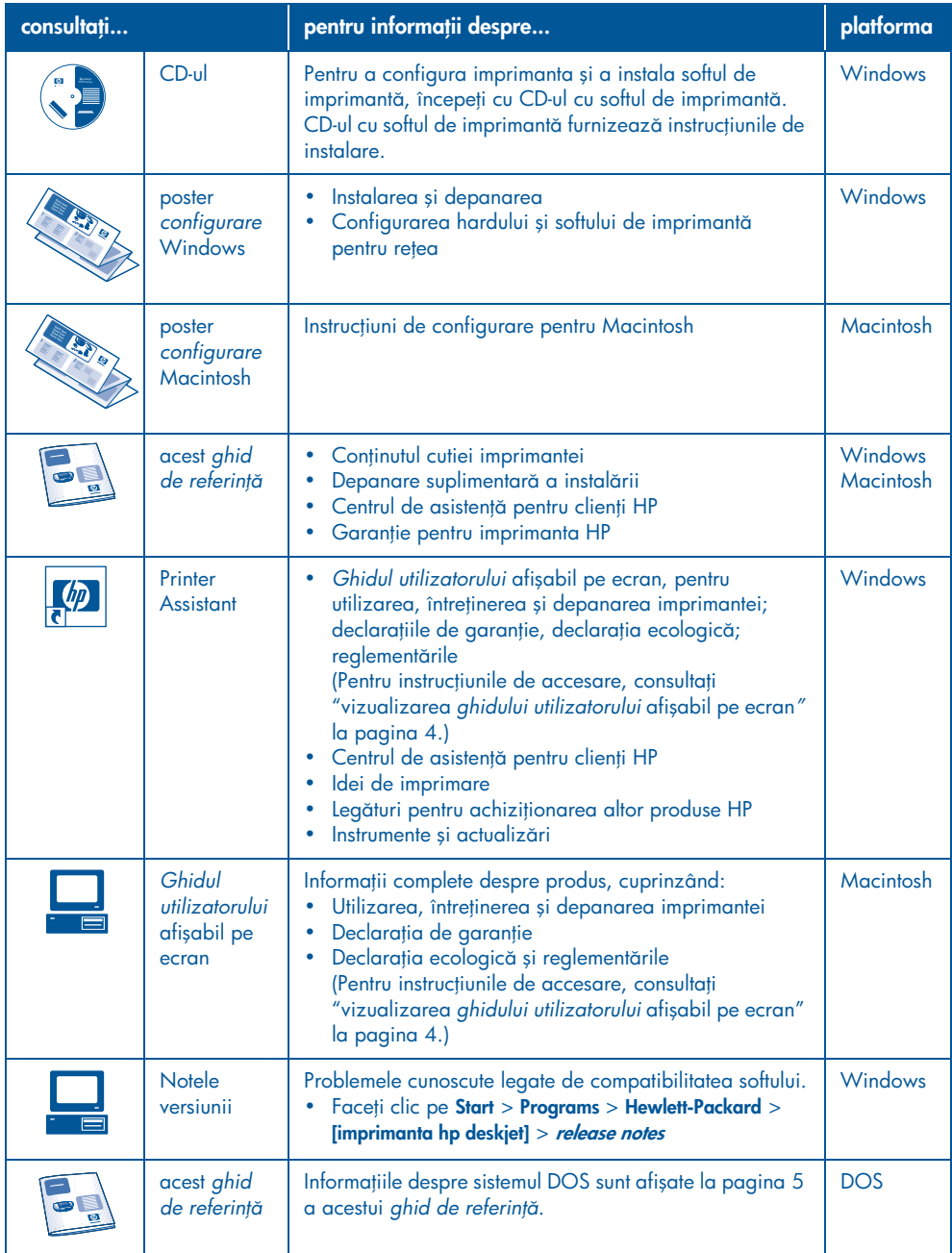

⊕

## vizualizarea ghidului utilizatorului afişabil pe ecran

*Ghidul utilizatorului* atișabil pe ecran prezintă instrucțiuni pentru utilizarea imprimantei HP. De asemenea, sunt furnizate informaii pentru asigurarea asistenei la rezolvarea eventualelor probleme cu imprimanta.

## **Windows**

La instalarea softului de imprimantă, ghidul utilizatorului afişabil pe ecran este instalat automat. Deschidei *ghidul utilizatorului* prin HP Printer Assistant, un instrument care <del>l</del>urnizează inclusiv:

- Asistență prin Centrul de asistență pentru clienți HP
- Idei de imprimare
- Legături pentru achiziționarea altor produse HP
- Instrumente și actualizări

Pictograma hp printer assistant este afisată pe desktop-ul Windows, după instalarea sołtului de imprimantă.

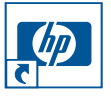

Faceți dublu clic pe pictogramă pentru a deschide HP Printer Assistant.

accesarea ghidului utilizatorului

Pentru a vizualiza *ghidul utilizatorului*:

1. Faceți dublu clic pe pictograma hp printer assistant de pe desktopul calculatorului dvs.

Este afişat HP Printer Assistant.

4

2. Faceți clic pe butonul user's guide pentru a fi afişate subiectele prezentate în ghid.

De asemenea, putei deschide *ghidul utilizatorului* din meniul Start, facând clic pe Start > Programs > Hewlett-Packard > [imprimanta hp deskjet] > user's guide.

#### Versiunile Adobe Acrobat ale ghidului utilizatorului

De asemenea, *ghidul utilizatorului* este disponibil în următoarele limbi:

- Arabă
- Greacă
- $\cdot$  Fhraică
- Turcă

Dacă doriți să vizualizați *ghidul utilizatorului* într-una din aceste limbi:

- 1. Faceți dublu clic pe pictograma hp printer assistant de pe desktopul calculatorului dvs.
- 2. Faceti clic pe butonul user's quide de pe ecranul HP Printer Assistant.
- 3. În partea de jos a ecranului, puteți selecta ghidul utilizatorului în alte limbi.
- 4. Introduceți CD-ul cu softul de imprimantă în unitatea de disc CD-ROM a calculatorului.
- **5.** Selectați limba din lista afișată.
	- Dacă aveți Acrobat Reader instalat pe calculator, *ghidul utilizatorului* este afişat.

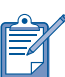

Utilizați versiunea Acrobat 4.0 sau o versiune ulterioară pentru a vizualiza *ghidul utilizatorului*.

• Dacă nu aveți Acrobat Reader instalat pe calculator, instalarea acestuia se face automat, apoi este afişat *ghidul utilizatorului*.

## **Macintosh**

Este necesară versiunea Adobe Acrobat Reader 4.0 sau una ulterioară pentru vizualizarea *ghidului utilizatorului* pe calculatoarele Macintosh. Dacă nu aveți Acrobat Reader instalat, instalai-l de pe CD-ul cu softul de imprimantă.

Dacă utilizați un sistem de operare Mac OS X, vizualizai *ghidul utilizatorului* afişabil pe ecran, cu versiunea Adobe Acrobat Reader 4.0 sau o versiune ulterioară. Dacă utilizați funcția de previzualizare Mac OS X Preview, nu vei putea naviga în *ghidul utilizatorului* afişabil pe ecran.

Pentru a deschide *ghidul utilizatorului*:

1. Introduceti CD-ul cu softul de imprimantă în unitatea de disc CD-ROM a calculatorului.

Este afişat ecranul HP Deskjet.

- 2. Selectați subdirectorul User's Manuals (Manualele utilizatorului) pentru limba dvs.
- **3.** Efectuați una din următoarele operații:
	- Faceți dublu clic pe pictograma User's **Guide**, dacă aveți Acrobat Reader instalat pe calculator.

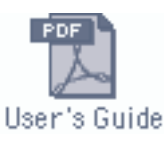

• Faceți dublu clic pe pictograma **Reader Installer**, dacă Acrobat Reader nu este instalat pe calculatorul dvs.

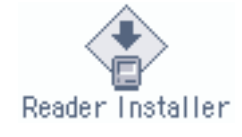

Adobe Acrobat Reader este instalat automat. După instalare, faceți dubluclic pe pictograma User's Guide

pentru a vizualiza *ghidul utilizatorului*.

## **DOS**

În sistemele de operare DOS, informațiile se găsesc într-un document în format text, numit *dosread.txt*. Acest fișier se află pe CD-ul cu softul de imprimantă în directorul <codul limbii>\djcp\. Pentru <codul limbii> introduceți codul corespunzător din lista de mai jos. De exemplu, pentru a citi tișierul în limba engleză, deschideți dosread.txt din directorul **enu\dicp\**.

Nu este disponibil suport DOS pentru toate limbile și țările/regiunile.

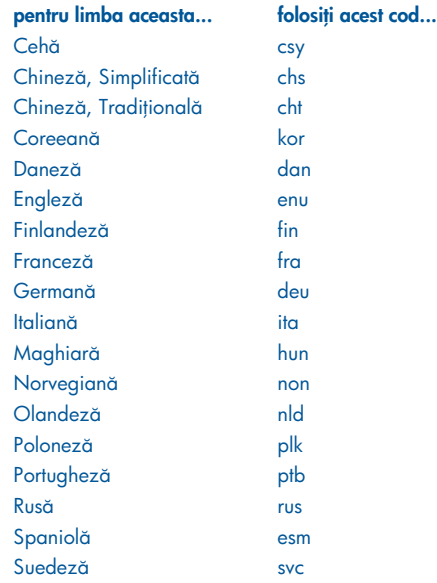

# butoane și lămpi indicatoare

Butoanele imprimantei permit pornirea şi oprirea acesteia, anularea unei operaii de imprimare sau reluarea operației de imprimare. Lămpile indicatoare oteră indicii vizuale privind starea imprimantei.

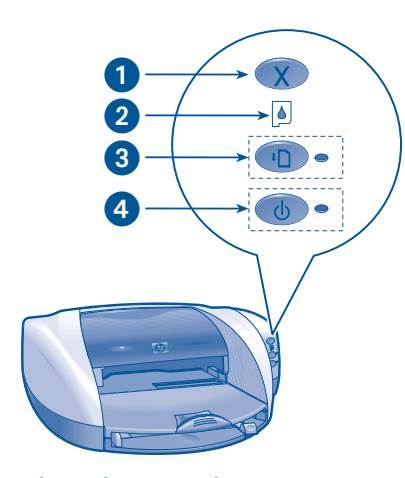

1. Butonul Cancel (Anulare) 2. Indicatorul Print Cartridge Status (Stare cartuș de imprimantă) 3. Butonul și indicatorul Resume (Reluare) 4. Butonul şi indicatorul Power (Pornire)

## butonul Cancel

Prin apăsarea butonului Cancel, este anulată operația curentă de imprimare.

# indicatorul şi simbolul Print Cartridge Status

Indicatorul Print Cartridge Status se aprinde sau semnalizează în cazul în care cartușul de imprimantă necesită service.

## butonul şi indicatorul Resume

Indicatorul Resume se aprinde cu intermitențe, dacă este necesară efectuarea unei anumite aciuni, cum ar fi alimentarea cu hârtie sau înlăturarea unui blocaj al hârtiei. După remedierea problemei, apăsați buntoul **Resume** pentru a continua tipărirea.

## butonul şi indicatorul Power

Butonul Pornire permite pornirea şi oprirea imprimantei. După apăsarea butonul Power, este posibil să dureze câteva secunde până la intrarea in funcțiune a imprimantei. Indicatorul verde de lângă butonul Pornire semnalizează când imprimanta este în curs de procesare.

Atenție! Pentru a porni și a opri imprimanta, folosiți întotdeauna butonul Pornire, situat pe panoul frontal al imprimantei. Pornirea şi oprirea imprimantei folosind reglete de alimentare, siguranțe automate sau întrerupătoare de perete poate cauza defectarea acesteia.

# cartuşele de imprimant

utilizarea cartuşelor de imprimant

Imprimanta funcționează cu trei tipuri de cartușe de imprimantă:

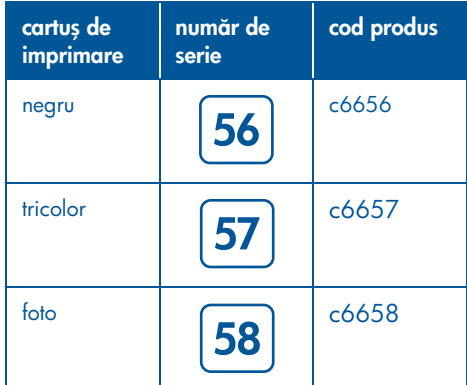

Pentru majoritatea tipurilor de imprimare, utilizați cartușele de imprimantă de tip negru (hp 56) şi tricolor (hp 57). Pentru imprimarea fotografiilor, utilizați cartușele de imprimantă de tip tricolor (hp 57) și foto (hp 58). Achiziționați cartușul de imprimantă de tip foto (hp 58) separat.

Pentru informații suplimentare, consultați următoarele secțiuni din *ghidul utilizatorului* afişabil pe ecran:

- "maintaining print cartridges (întreinerea cartuşelor de imprimantă)"
- "print cartridge recovery (recuperarea cartușului de imprimantă)"

#### înlocuirea unui cartuş de imprimant

Pentru a înlocui un cartuș de imprimantă:

- 1. Apăsați butonul **Power** pentru a porni imprimanta, apoi deschideți capacul de deasupra imprimantei.
- 2. Deschideți clema suportului.
- **3.** Scoateți cartușul de imprimantă din suport și aruncați-l.

**4.** Despachetați cartușul de imprimantă înlocuitor, apoi trageți de eticheta roz pentru a înlătura banda de plastic.

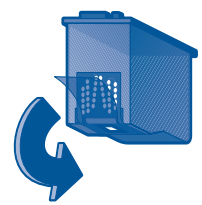

**Atenție!** Pentru a preveni înfundarea duzelor, defecțiunile legate de cerneală și contactele electrice defectuoase, nu atingei duzele de cerneală sau contactele de cupru și nu înlăturați benzile de cupru.

**5.** Fixați cartușul de imprimantă în suport.

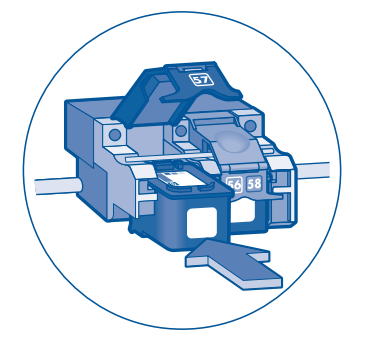

- **6.** Trageți clema suportului spre înainte, apoi apăsați-o în jos pentru a tixa segmentele la loc şi a închide clema.
- **7.** Verificați dacă tava de alimentare a fost încărcată cu hârtie, apoi închideți capacul de deasupra imprimantei.

Imprimanta tipărește automat o pagină de calibrare.

7

# depanarea instalării

## hard

Folosiți intormațiile din această secțiune, dacă aveți probleme la instalarea imprimantei dvs. HP. Dacă aveți nevoie de asistență după instalarea imprimantei, consultați *ghidul utilizatorului* afișabil pe ecran din Printer Assistant. Consultați "accesarea *ghidului utilizatorului"* la pagina 4 din acest *ghid de reterință,* pentru instrucțiuni.

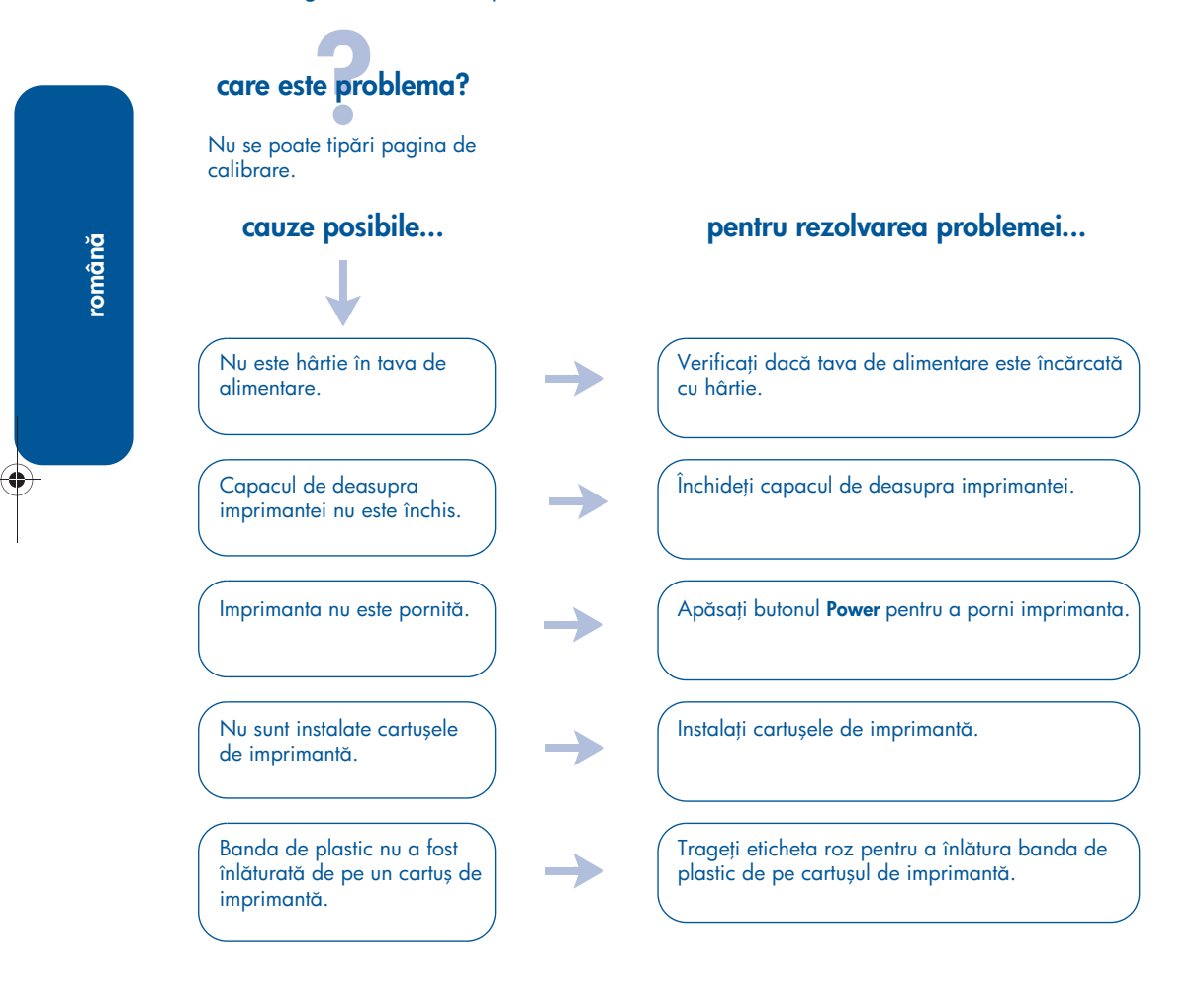

Dacă ați urmat etapele de mai sus, iar pagina de calibrare tot nu este tipărită, atunci trimiteți imprimantei o comandă de tipărire. Pagina de calibrare va fi tipărită după lansarea comenzii de tipărire.

# **Windows**

Folosiți intormațiile din această secțiune, dacă aveți probleme la instalarea imprimantei dvs. HP. Dacă aveți nevoie de asistență după instalarea imprimantei, consultați *ghidul utilizatorului* afişabil pe ecran din Printer Assistant. Consultai "vizualizarea *ghidului utilizatorului*" la pagina 4 a acestui *ghid de reterință,* pentru intrucțiuni.

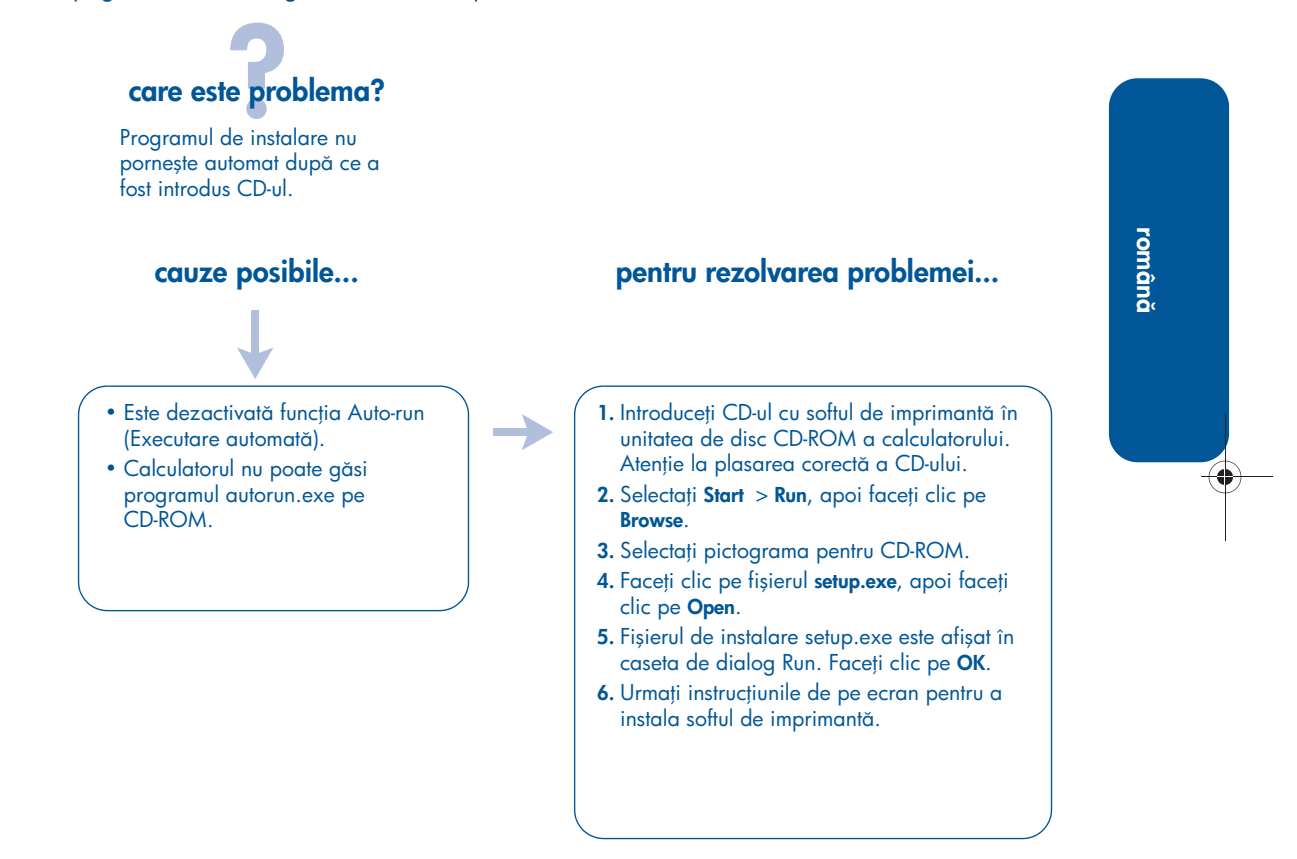

## Windows, continuare

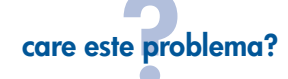

Softul de imprimantă nu s-a instalat corect.

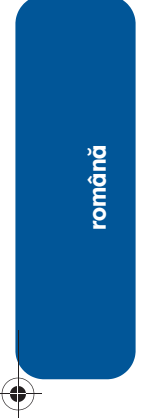

- S-ar putea să existe un conflict cu programul de protecie antivirus sau cu un alt soft.
- S-ar putea să existe un conflict cu alt periferic conectat la calculator.

#### cauze posibile... pentru rezolvarea problemei...

Dezinstalați sottul de imprimantă, apoi reinstalai-l.

1. Etectuați una din următoarele operații: •Inserați CD-ul în unitatea de disc CD-ROM și selectați Remove printer software. Urmați instrucțiunile de pe ecran.

•Deschideți Printer Assistant și selectați Tools and Updates > uninstall software.

- Selectați Start > Programs > Hewlett-Packard > [imprimanta hp deskjet] > unistall software.
- 2. Închideți toate programele antivirus și alte aplicații care rulează pe calculator.
- ${\sf 3}.$  Pentru a reinstala softul de imprimantă, inserați ${}$ CD-ul în unitatea de disc CD-ROM, apoi urmați instrucțiunile afișate pe ecran.

Dacă programul nu pornește automat, atunci consultai "pentru rezolvarea problemei..." la pagina 9.

## Windows USB

Folosiți intormațiile din această secțiune, dacă aveți probleme la instalarea imprimantei dvs. HP. Dacă aveți nevoie de asistență după instalarea imprimantei, consultați *ghidul utilizatorului* afişabil pe ecran din Printer Assistant. Consultai "vizualizarea *ghidului utilizatorului" la pagina 4* a acestui *ghid de referin-*, pentru intruciuni*.*

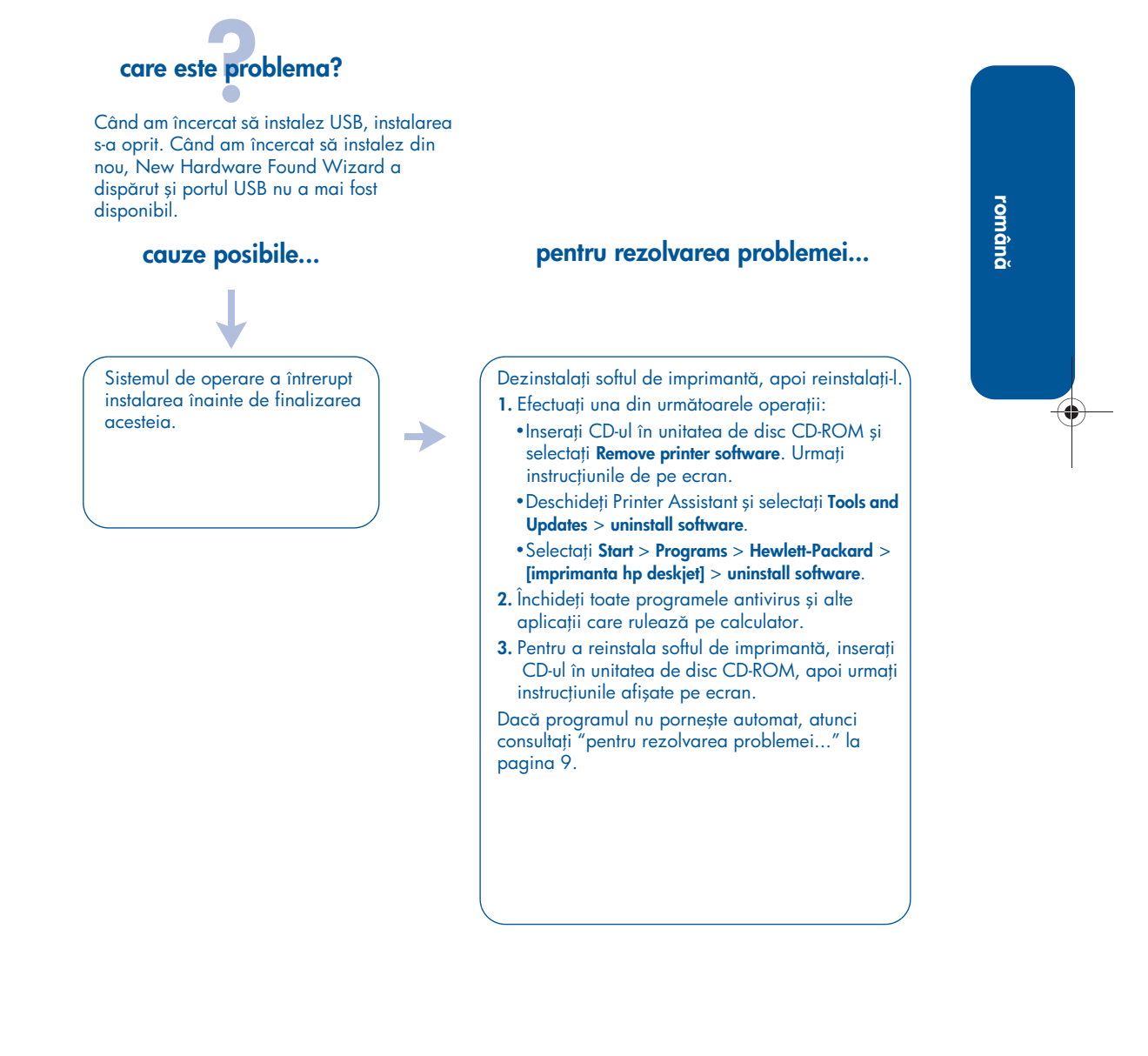

# USB Windows, continuare

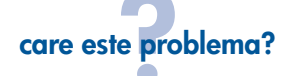

Când conectez un cablu USB între imprimantă și calculator, apare un mesaj "Unknown Device".

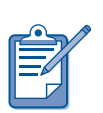

român

Dacă <del>l</del>olosiți Windows 2000, mesajul "Unknown Device" nu *înseamnă* că există o problemă. Totuși, dacă folosiți Windows 98, Me sau XP, mesajul "Unknown Device" *înseamnă* că într-adevăr există o problemă. Urmați etapele de depanare de mai jos.

• S-a acumulat electricitate statică în cablul dintre imprimantă și calculatorul dumneavoastră.

• Puteți avea un cablu USB defect.

#### cauze posibile... **pentru rezolvarea problemei...**

1. Deconectați cablul USB de la imprimantă. 2. Deconectați imprimanta de la cablul de alimentare.

- 3. Așteptați aproximativ 30 de secunde.
- 4. Conectați cordonul de alimentare la imprimantă.
- **5.** Conectați cablul USB la imprimantă.
- 6. Înlocuiti cablul USB sau utilizati un cablu paralel, dacă mesajul "Unknown Device" continuă să apară în caseta de dialog New Hardware Found și nu folosiți Windows 2000.

# contactarea Centrului de asistență pentru clienți HP

Centrul de asistență pentru clienți HP asigură consiliere de specialitate cu privire la utilizarea imprimantei HP şi rezolvarea problemelor legate de aceasta.

## procesul de asistență

Procesul de asistență HP funcționează cel mai eficient când căutați asistența în ordinea următoare:

- 1. Folosii *ghidul utilizatorului* afişabil pe ecran*.* Consultai "vizualizarea *ghidului utilizatorului* afişabil pe ecran" la pagina 4.
- **2.** Accesați asistența electronică HP.
	- Consultați paginile Web de asistență HP în legătură cu produsul.
	- Trimitei un mesaj e-mail la HP.
- 3. Contactați asistența HP la telefon.

Pentru informații suplimentare, consultați "asistență telefonică hp" la pagina 14.

Disponibilitatea și opțiunile de asistență diferă în funcție de produs, țară/regiune și limbă.

#### site-uri de Internet pentru asistență hp

Dacă aveți acces la Internet, puteți obține o mare varietate de informaii despre imprimanta dvs.

Vizitați site-ul nostru de Internet pentru ultimele versiuni de soft de imprimantă la: www.hp.com/cposupport/loc/regional.html sau www.hp.com/go/support

#### mesaje e-mail de asistență hp

Schimbul de mesaje e-mail vă o<del>l</del>eră răspunsuri directe la întrebările dvs., răspunsuri formulate de un consultant tehnic HP. Asistența prin e-mail este o metodă foarte bună de a pune întrebări tehnice sau de a obține răspunsuri specifice problemelor dvs.

Introduceți întrebarea într-un formular de pe Web și veți obține răspunsul prin email.

## actualizări ale softului

Pentru a obține copii și actualizări ale softului de imprimantă, utilizați una din următoarele metode:

- Descărcați softul de imprimantă de pe site-ul Web al HP.
- Telefonați la Centrul de asistență pentru clienți HP și cereți un CD care să conțină fișierele de actualizare a softului.

Pentru a obine numerele de telefon pentru asistență, consultați "numere de telefon pentru asistență" la pagina 14.

## asistență telefonică hp

HP asigură asistență telefonică gratuită în perioada de asistență telefonică gratuită speciticată pentru imprimantă.

#### perioada de asistență telefonică gratuit

Lista de mai jos prezintă perioada de asistență telefonică gratuită pentru țara/ regiunea dvs. Se aplică taritele standard ale companiei de telefonie.

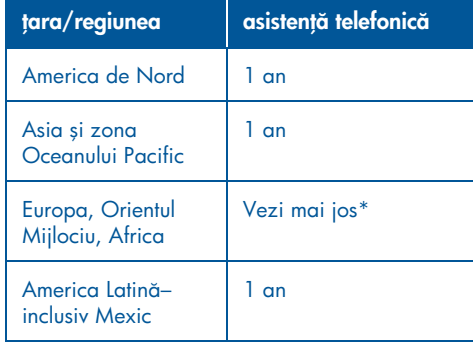

#### \* Europa, Orientul Mijlociu şi Africa

Pentru asistența telefonică în Europa, consultați următorul site Web pentru a verifica detaliile și condițiile de acordare a asistenței telefonice în țara/regiunea dvs.: http://www.hp.com/go/support

Alternativ, puteți întreba distribuitorul sau puteți suna la HP la numărul de telefon afișat pentru țara/regiunea dvs. Pentru a afla numărul de telefon pentru asistență HP, vezi "numere de telefon pentru asistență" la pagina 14.

Ca urmare a eforturilor noastre continue de îmbunătățire a serviciilor de asistență telefonică, vă sugerăm să verificați regulat site-ul nostru, pentru informații suplimentare privind livrarea şi caracteristicile service-ului.

#### înainte de a telefona

Înainte de a telefona, încercați aceste alte opțiuni de asistență gratuită:

- ghidul utilizatorului; consultați "vizualizarea *ghidului utilizatorului*  afişabil pe ecran" la pagina 4
- poster *configurare*
- asistența electronică HP

Dacă nu puteți rezolva problema folosind aceste resurse, telefonai unui tehnician de service HP și rămâneți în <del>l</del>ața calculatorului şi a imprimantei. Pentru un serviciu mai rapid, vă rugăm să fiți pregătiți să furnizați informații despre aciunile întreprinse de dvs. pentru rezolvarea problemei.

HP are nevoie de următoarele informații pentru a vă acorda asistență:

- Numărul modelului de imprimantă (înscris pe eticheta de pe panoul frontal al imprimantei)
- Numărul de serie al imprimantei (înscris în partea de jos a imprimantei)
- Sistemul de operare al calculatorului
- Versiunea driverului de imprimantă (numit şi softul de imprimant-)
	- Windows: Deschidei Asistentul Printer Assistant, selectați **asistență**  $\mathsf{customer}\ \mathsf{care} > \mathsf{informa}$ tii support  $\mathsf{information} > \mathsf{informa}$ tii system **information**, apoi deplasați-vă la printer information.
	- Macintosh: Numărul versiunii este afisat în coltul din dreapta sus al casetei de dialog Print.
- Mesajele afișate la apariția problemei
- Răspunsuri la aceste întrebări:
	- Problema a mai survenit şi anterior? O puteți reproduce?
	- Ați adăugat soft sau hard nou în perioada în care a apărut problema?

#### numere de telefon pentru asistență

Dacă aveți nevoie de asistență la rezolvarea problemei, contactați serviciul de asistență HP folosind numărul de telefon din tabelul de mai jos. Pentru a

 $\bigcirc$ 

obține lista actualizată a numerelor de telefon pentru țara/regiunea dvs., consultați site-ul HP: http://www.hp.com/cpso-support/guide/ psd/expectations.html

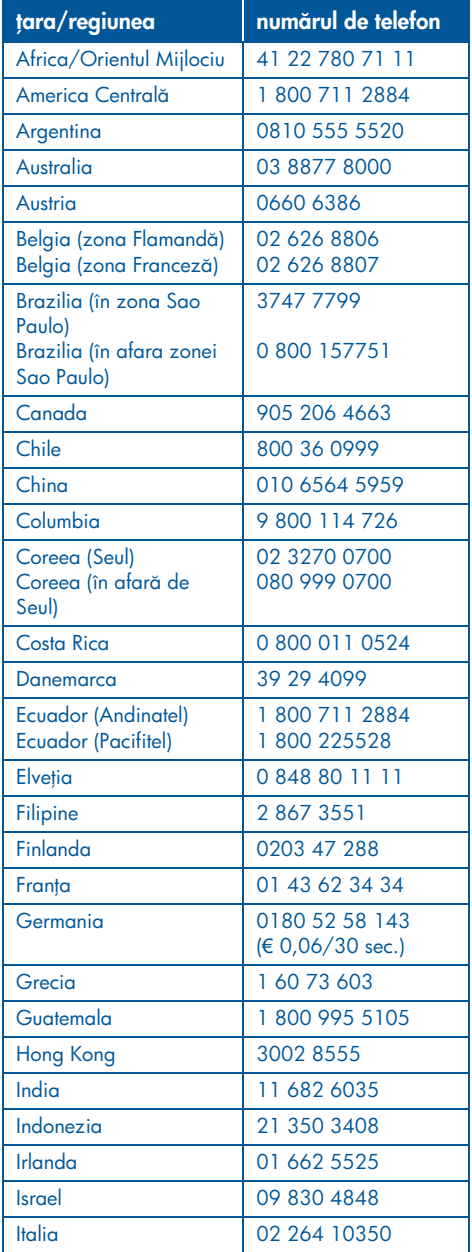

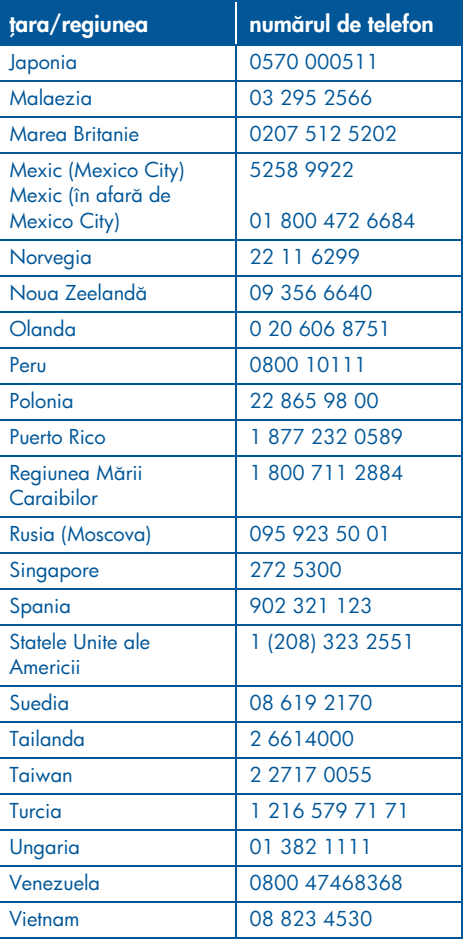

# român

#### după perioada de asistență telefonică gratuită

După perioada de asistență telefonică gratuită, contactați distribuitorul dvs. HP sau sunați la numărul de telefon pentru asistență stabilit pentru țara/regiunea dvs., pentru a atla opțiunile de asistență disponibile. Consultați "numere de telefon pentru asistență" la pagina 14.

## facilități de reparații hp

Dacă imprimanta dvs. HP trebuie reparată, telefonați la serviciul de asistență telefonică HP. Un tehnician specializat de service va diagnostica problema şi va coordona procesul de reparare.

Pentru a afla lista numerelor de telefon pentru asistență HP, consultați "numere de telefon pentru asistență" la pagina 14.

Serviciul de asistență HP vă va sugera cea mai bună soluție, fie un furnizor de service HP autorizat, fie un centru de service HP. Service-ul este gratuit în timpul perioadei de garanție limitată a imprimantei dvs. HP. După perioada de garanție, reparația va ti tacturată.

# obținerea unei prelungiri a garanției

Dacă doriți să prelungiți garanția după perioada de garanție limitată, contactați distribuitorul local HP.

Dacă distribuitorul dvs. HP nu oteră contracte de service, telefonați direct la HP și interesați-vă în legătură cu acordurile noastre de service HP.

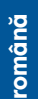

# declarație de garanție limitată pentru imprimanta hp

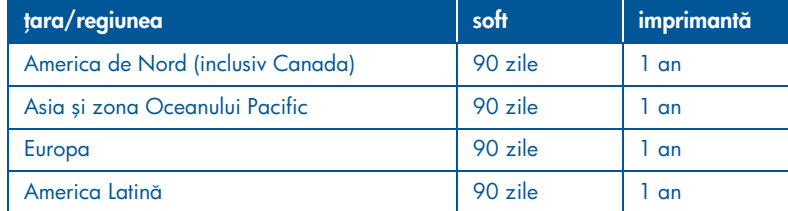

#### A. sfera de aplicabilitate a garanției **limitate**

Hewlett-Packard (HP) garantează utilizatorului final că produsele HP specificate mai sus nu vor avea defecte de material sau manoperă pe durata mai sus menționată, această durată începând la data achiziționării produsului de către client. Responsabilitatea păstrării dovezii datei de cumpărare revine cumpărătorului.

- 1. Pentru produsele de soft, garanția limitată a HP se aplică numai în caz de neexecutare a instruciunilor de programare. HP nu garantează că operarea oricărui produs soft va ti neîntreruptă sau tără erori.
- 2. Garanția limitată a HP acoperă numai acele defecte care apar ca rezultat al folosirii normale a produsului și nu se aplică în nici unul din cazurile enumerate mai jos:
	- Intreținere sau modificare incorectă sau inadecvată;
	- Soft, interfață, suporturi, componente sau materiale nefurnizate sau neaprobate de HP; sau
	- Operare în afara specificatiilor produsului.
- 3. Pentru imprimantele HP, folosirea unui cartuş de cerneală care nu provine de la HP sau a unui cartuș reumplut nu atectează nici garanția tață de client, nici vreun contract de asistență HP încheiat cu clientul. Totuși, dacă defecțiunea imprimantei poate ti atribuită tolosirii unui cartuș care nu provine de la HP sau a unui cartuş reumplut, HP va factura remedierea defeciunii la prețurile sale standard pentru timp și materiale.
- 4. Dacă HP primește, în timpul perioadei aplicabile de garanție, înștiințare despre defecte în orice produs de soft, material de imprimare sau cartuș de cerneală care se află sub incidența garanției, HP va înlocui produsul defect. Dacă HP este înștiințat, în timpul perioadei aplicabile de garanție, despre defecte la orice produs de hard acoperit de garania HP, HP fie va repara, fie va înlocui produsul defect, la alegerea HP.
- 5. Dacă HP nu poate repara sau să înlocui, după caz, produsul defect aflat sub incidența garanției HP, HP va restitui prețul de cumpărare al produsului în timp rezonabil, după primirea înștiințării despre defect.
- 6. HP nu va avea nici o obligație de reparare, de înlocuire sau de rambursare, până când clientul nu returnează produsul defect la HP.
- 7. Orice produs de înlocuire poate fi nou sau aproape nou, cu condiția de a avea o funcționalitate cel puțin la nivelul celei a produsului înlocuit.
- 8. Garanția limitată a HP este valabilă în orice ara/regiunea în care produsul respectiv este distribuit de HP, exceptând Orientul Mijlociu, Africa, Argentina, Brazilia, Mexic, Venezuela şi "Départements d'outre-mer" ale Franței; pentru aceste zone exceptate, garanția este valabilă numai în regiunea de cumpărare. Contractele pentru servicii suplimentare de garanție pot fi oferite de orice unitate de service autorizată de HP, unde produsul este distribuit de HP sau de un importator autorizat.
- 9. Orice garanție privind cartușele de imprimantă nu se aplică în cazul cartușelor de imprimantă HP care au tost reîncărcate, reprelucrate, renovate, utilizate necorespunzător sau modificate în orice mod.

român

#### B. limitări ale garanției

ÎN MĂSURA PERMISĂ DE LEGISLAȚIA LOCALĂ, NICI HP ȘI NICI TERȚE PĂRȚI ÎN CALITATE DE FURNIZORI NU OFERĂ NICI O ALTĂ GARANTIE SAU CONDIȚIE DE NICI UN FEL, EXPLICITĂ SAU IMPLICITĂ, CU PRIVIRE LA PRODUSELE HP ȘI NEAGĂ ÎN MOD EXPRES GARANȚIILE IMPLICITE SAU CONDIȚIILE IMPLICITE DE VANDABILITATE, CALITATE SATISFĂCĂTOARE ȘI ADECVARE PENTRU UN SCOP ANUME.

#### C. limitări ale răspunderii

- 1. In măsura permisă de legile locale, compensațiile oferite în această declarație de garanie sunt singurele şi exclusivele compensații acordate clientului.
- 2. ÎN MĂSURA PERMISĂ DE LEGISLAȚIA LOCALĂ, CU EXCEPTIA OBLIGATIILOR PREZENTATE SPECIFIC ÎN ACEASTĂ DECLARAȚIE DE GARANȚIE, HP ȘI TERȚE PĂRȚI, ÎN CALITATE DE FURNIZORI, NU VOR FI RESPONSABILI ÎN NICI UN CAZ PENTRU PAGUBE DIRECTE, INDIRECTE, SPECIALE, INCIDENTALE SAU SUBSIDIARE, INDIFERENT DACĂ ACESTEA REZULTĂ DIN CONTRACTE, DAUNE SAU ALTE TEORII LEGALE, SAU DAC S-AU FĂCUT ÎNȘTIINȚĂRI DESPRE POSIBILITATEA UNOR ASTFEL DE PAGUBE.

#### D. legislația locală

- 1. Această declarație de garanție acordă clientului drepturi legale specifice. Clientul poate avea și alte drepturi, care variază de la stat la stat în S.U.A., de la o provincie la alta în Canada şi de la o regiune la alta în alte zone ale lumii.
- 2. In măsura în care această declarație nu corespunde legislației locale, această declarație de garanție se va considera modificată pentru a corespunde respectivei legislații locale. Sub o astfel de legislație locală, anumite refuzuri și limitări ale acestei declarații de garanție pot să nu se aplice clientului. De exemplu, în unele state din Statele Unite, precum şi în unele state sau provincii din afara Statelor Unite (inclusiv provincii din Canada) pot exista următoarele reglementări:
- Anularea refuzurilor și limitărilor prevăzute în această declarație de garanție din lista de limitare a drepturilor statutare ale unui client (de ex. Marea Britanie);
- Limitarea în alt mod a dreptului unui producător de a impune astfel de refuzuri și limitări; sau
- Acordarea unor drepturi de garanie suplimentare pentru client, specificarea unei durate de garanție implicită pe care producătorul nu o poate refuza sau refuzul de a permite impunerea unor limite pentru durata de garanție implicită.
- 3. PENTRU TRANZACTIILE CU CLIENTII DIN AUSTRALIA ȘI NOUA ZEELANDĂ, TERMENII DIN ACEASTĂ DECLARAȚIE DE GARANȚIE, ÎN MĂSURA PERMISĂ DE LEGE, NU EXCLUD, NU RESTRÂNG SAU NU MODIFICĂ, CI SE ADAUGĂ LA DREPTURILE STATUTARE OBLIGATORII APLICABILE VÂNZĂRII PRODUSELOR HP CĂTRE ASTFEL DE CLIENȚI.

# specificații pentru imprimantă

#### viteza de tipărire a textului negru\*

Mod FastDraft: Maxim 17 pagini pe minut Mod Everyday: Maxim 8 pagini pe minut Mod Normal: Maxim 6 pagini pe minut Inkjet Paper/Best/1200 dpi pentru randare text: Maxim 2 pagini pe minut

#### viteza de tipărire a textului combinat cu imagini color\*

Mod FastDraft: Maxim 12 pagini pe minut Mod Everyday: Maxim 6 pagini pe minut Mod Normal: Maxim 4 pagini pe minut Inkjet Paper/Best/1200 dpi pentru randare text: Maxim 0,5 pagini pe minut

\* Acestea sunt cifre aproximative. Viteza exactă variază în funcție de configurația sistemului, de soft şi de complexitatea documentului.

#### memorie

Toate modelele: 8 MB RAM încorporat

## consumul de energie

Toate modelele: maxim 2 W, când este oprită 4 W în medie, când nu tipărește 30 W în medie, când tipărește

# tipărire color cu 6 cerneluri

#### Utilizați tipărirea color cu 6 cerneluri pentru a spori calitatea fotografiilor.

Pentru tipărirea cu 6 cerneluri, trebuie instalate un cartuş cu trei culori (hp 57) şi un cartuş foto (hp 58). În cazul în care cartuşul foto (hp 58) nu a fost livrat cu produsul, acesta trebuie achiziionat separat.

#### Utilizați setarea optimizată 4800 x 1200 dpi dacă doriți să obțineți o rezoluție pentru cea mai ridicată calitate la tipărirea fotografiilor.

La selectarea modului optimizat 4800 x 1200 dpi din driver-ul imprimantei, cartuşul cu trei culori tipărește în modul optimizat 4800 x 1200 dpi. Calitatea tipăririi este sporită dacă este instalat şi cartuşul foto (hp 58).

#### zgomot declarat conform ISO 9296 Mod Best:

Nivel de putere acustică, LWAd fără modulul de tipărire automată pe două tețe: 5,3 Beli (A) [53 dB (A)]

Nivel de presiune sonoră, LpAm (poziții bystander) fără modulul de tipărire automată pe două fețe: 40 dB (A)

#### Mod Normal:

Nivel de putere acustică, LWAd fără modulul de tipărire automată pe două fețe: 5,9 Beli (A) [59 dB (A)]

Nivel de presiune sonoră, LpAm (poziții bystander) fără modulul de tipărire automată pe două fețe: 47 dB (A)

#### cerințe pentru alimentarea cu energie electric

Pentru adaptorul de alimentare cu codul de comandă 0950-4081, cerințele pentru alimentarea cu energie electrică sunt:

Tensiune de alimentare: 120 Vca (± 10%)

Frecventa tensiunii de alimentare: 60 Hz ( $\pm$  3 Hz)

Pentru adaptorul de alimentare cu codul de comandă 0950-4082, cerințele pentru alimentarea cu energie electrică sunt:

Tensiune de alimentare: 100 până la 240 Vca (± 10%)

Frecvența tensiunii de alimentare: 50 până la 60 Hz (± 3 Hz)

# număr de model regulator

În scopuri de indentificare, produsului dvs. îi este asociat un număr de model regulator. Numărul modelului regulator pentru produsul dvs. este VCVRA-0101. Acest număr regulator nu trebuie confundat cu numele de comercializare (de exemplu, HP DeskJet 5550) sau cu numerele de produse (de exemplu, C6487C).

român

NewportRG.book Page 20 Thursday, April 25, 2002 12:11 AM

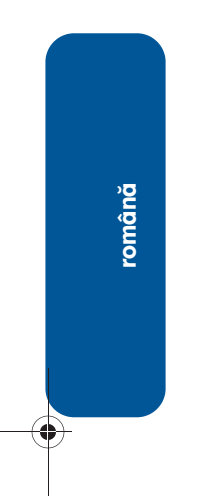

 $\overline{\rightarrow}$ 

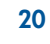

 $\frac{\rightarrow}{\bullet}$